Setting up a new survey using Optical (Total Station) module on the TopCon FC‐5000 *Magnet Software V5.0 2018*

These directions are used AFTER you have set up the connection between the Data Collector and Total Station. It also assumes that you have set all the defaults. These directions will show you how to occupy over a point elevation that you create (El. 100 or El. 50) and backsite to a TBM or HUB set of an unknown elevation.

- Open up **MAGNET** on the data collector
- Create a new job

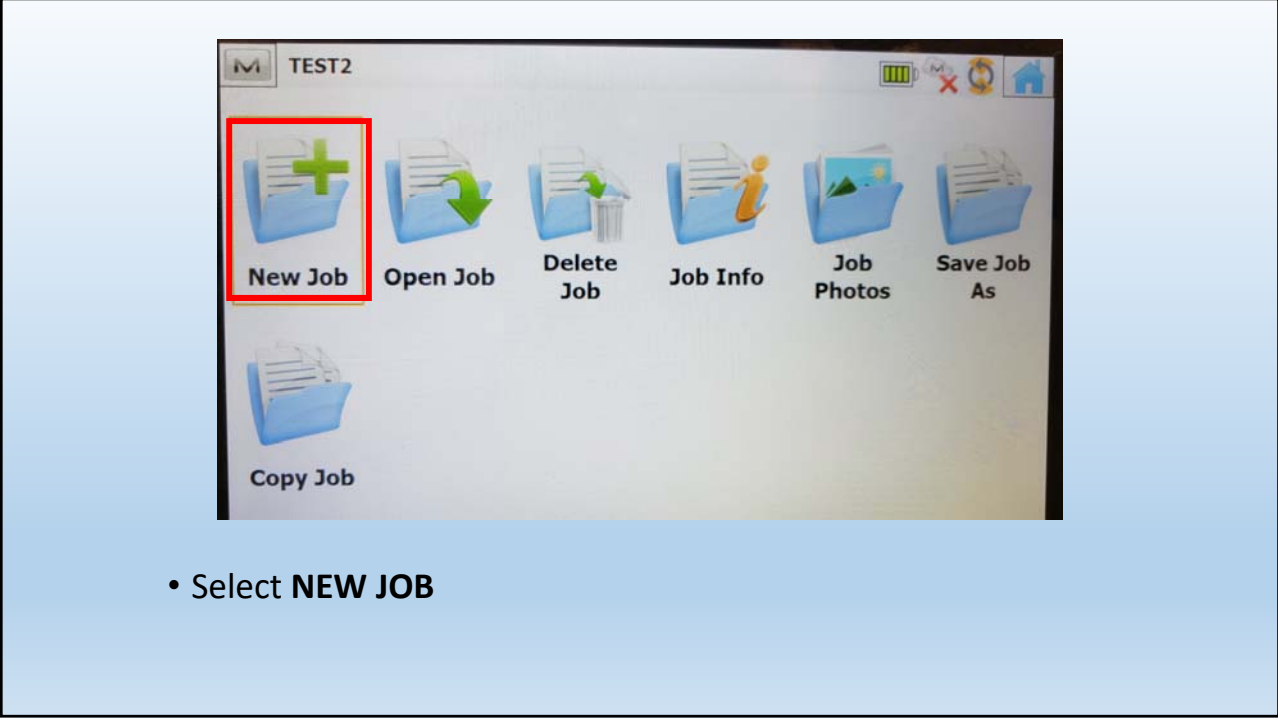

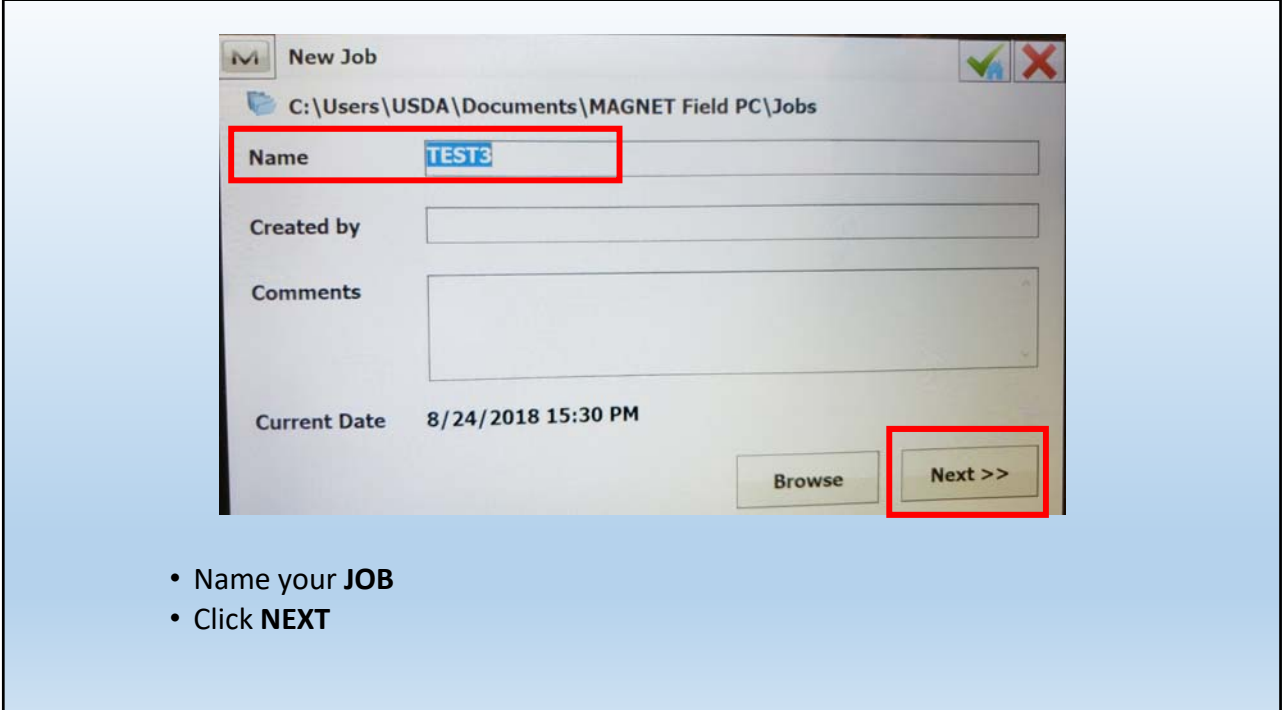

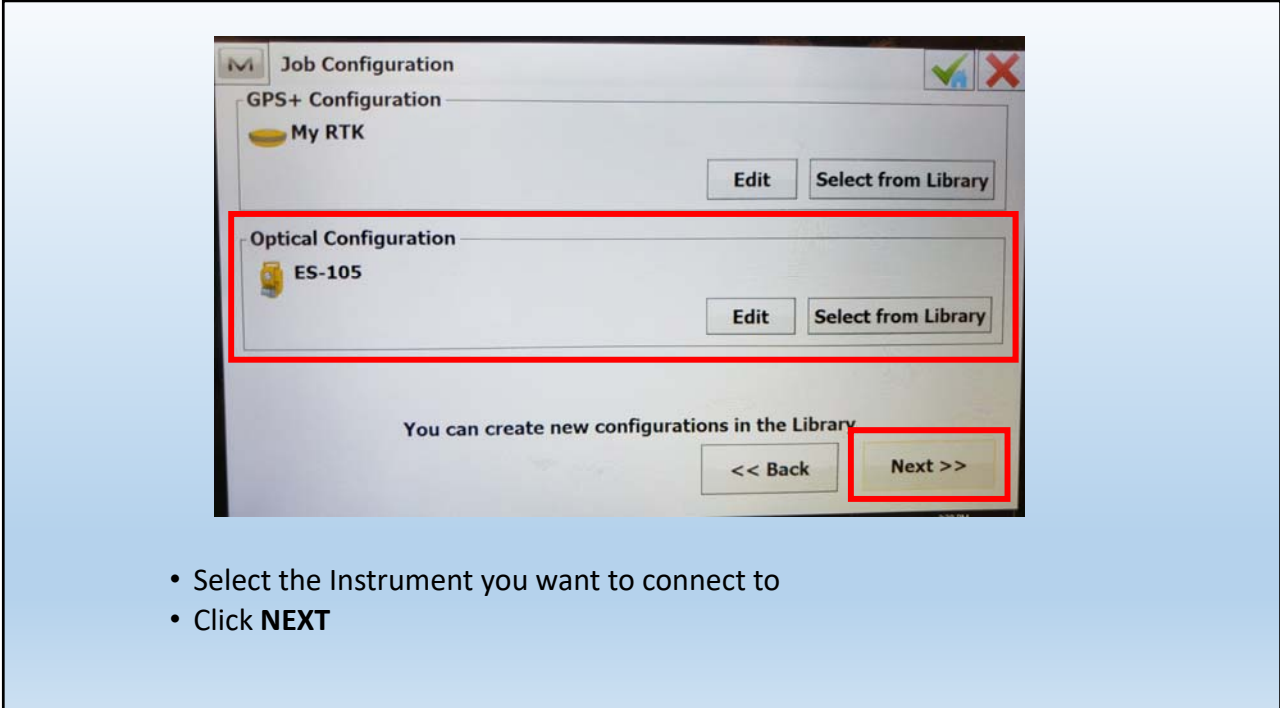

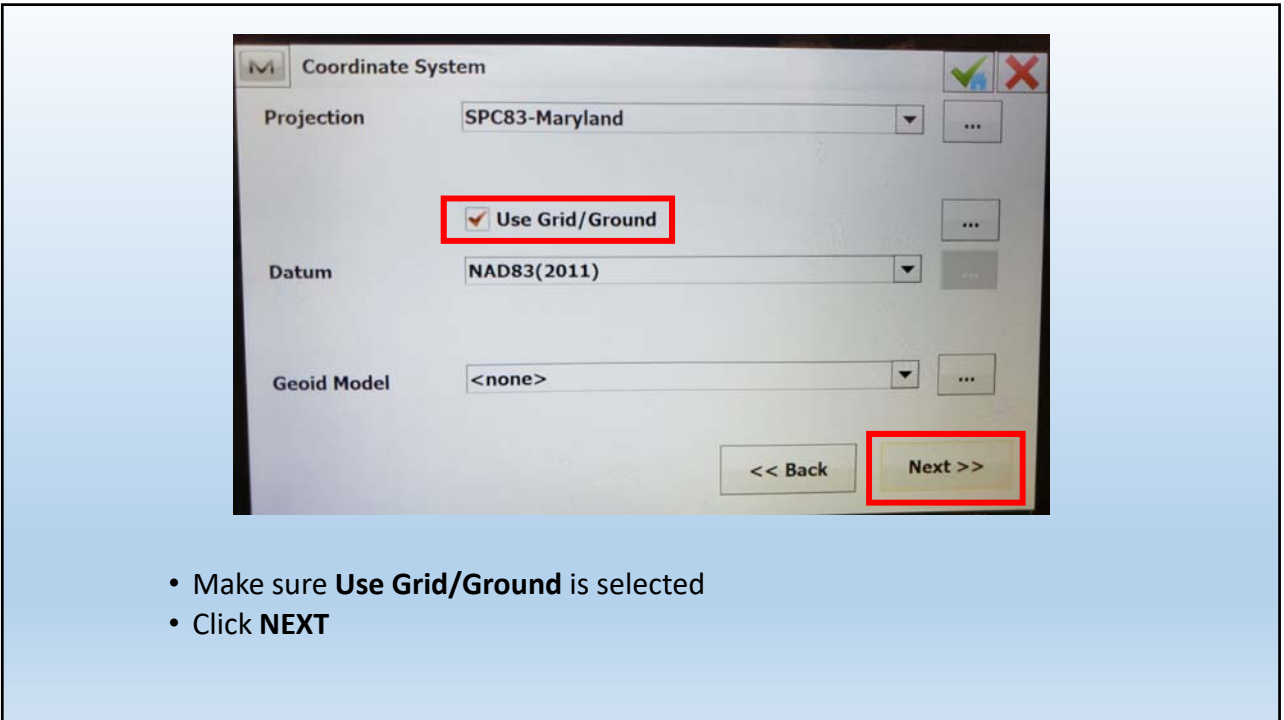

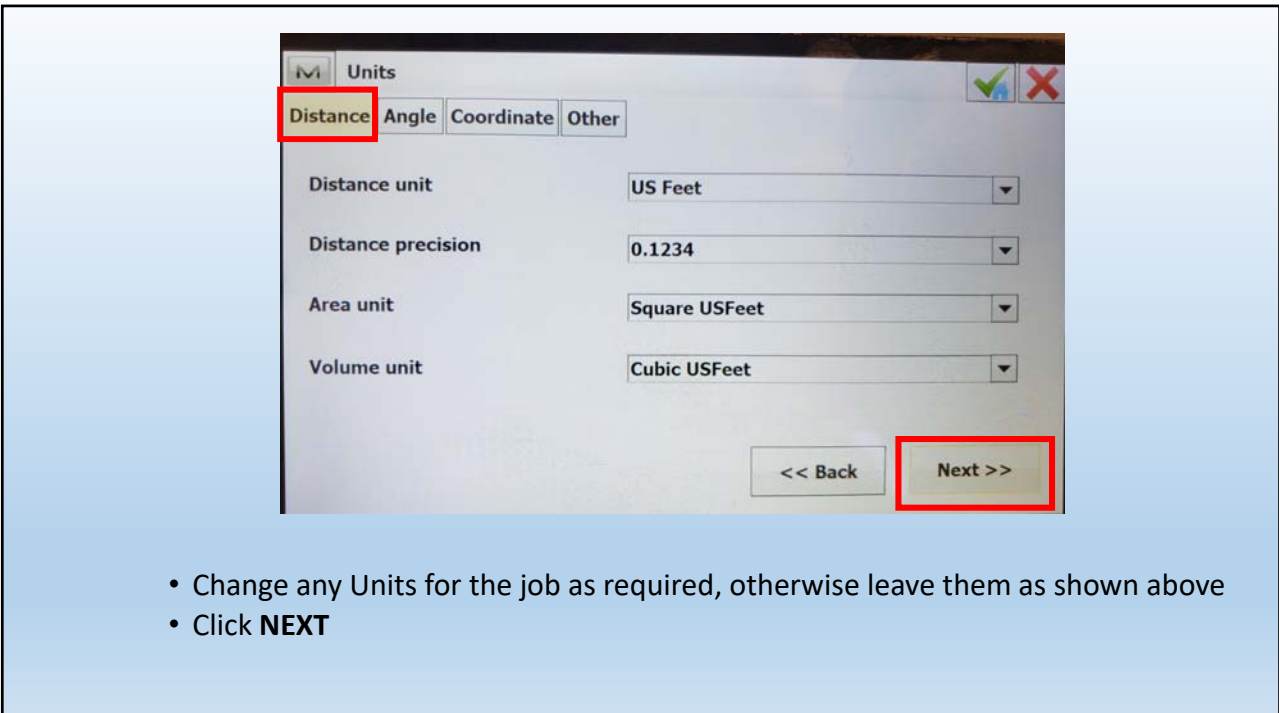

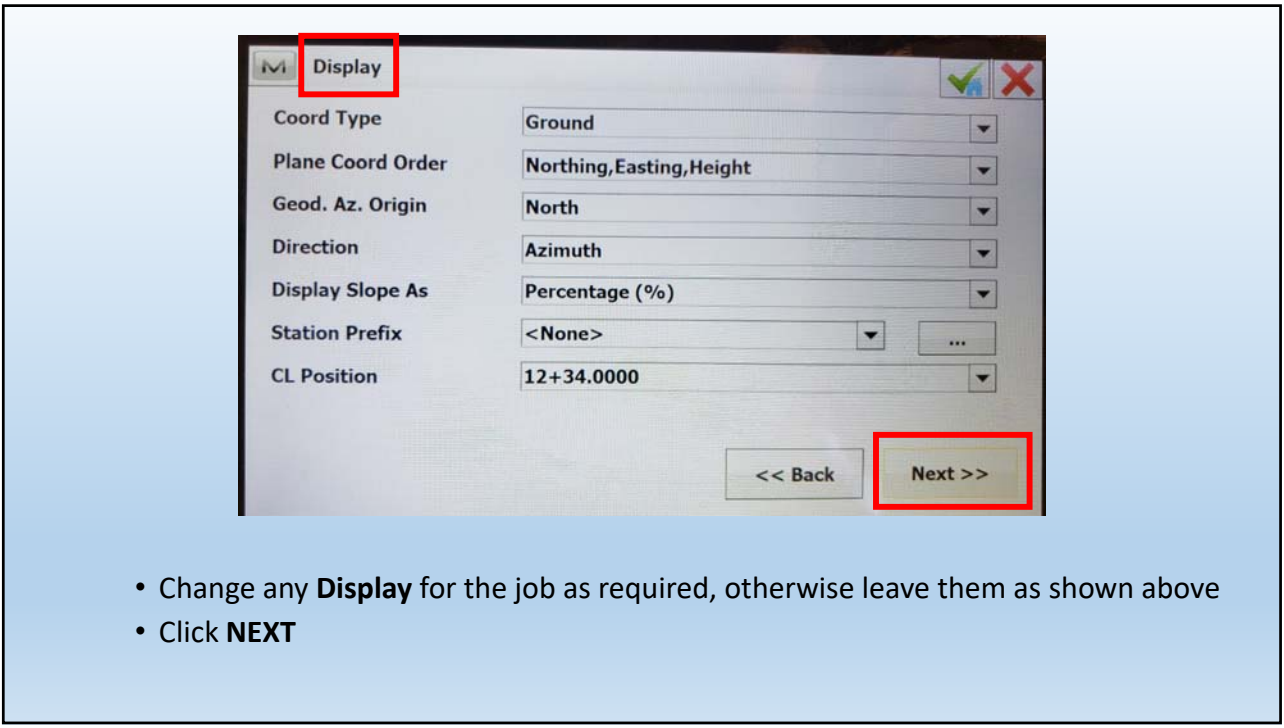

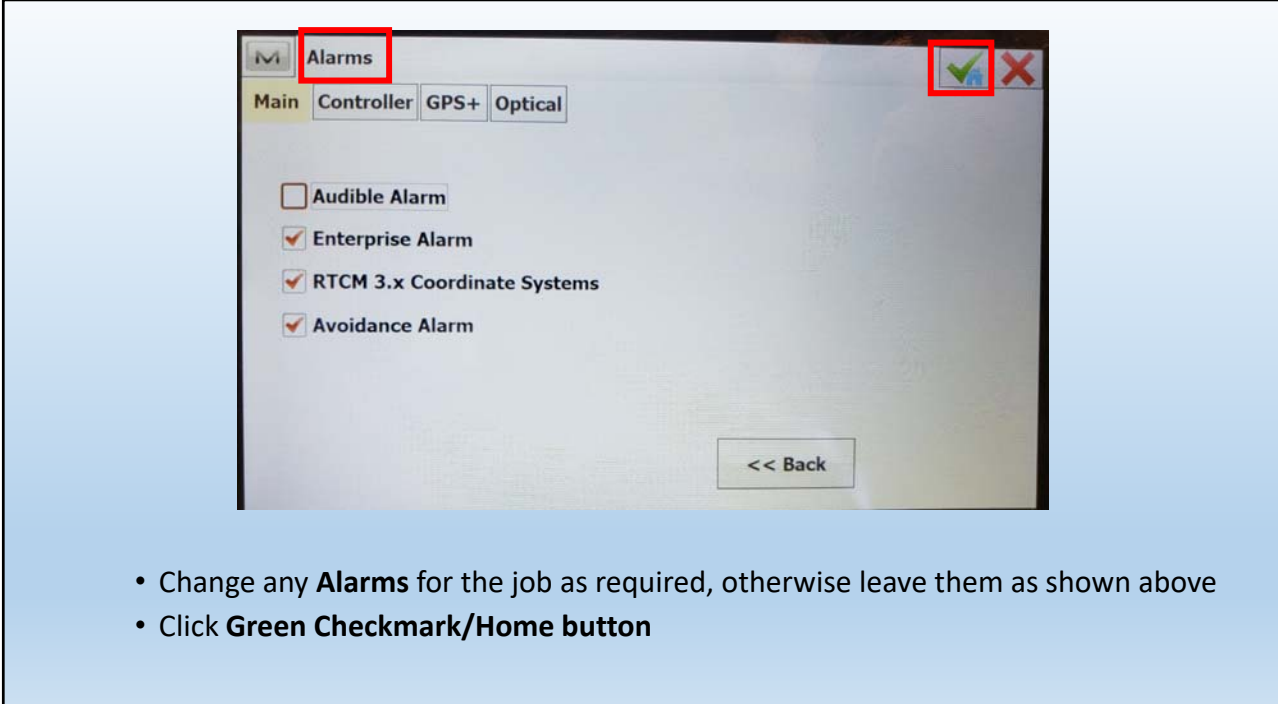

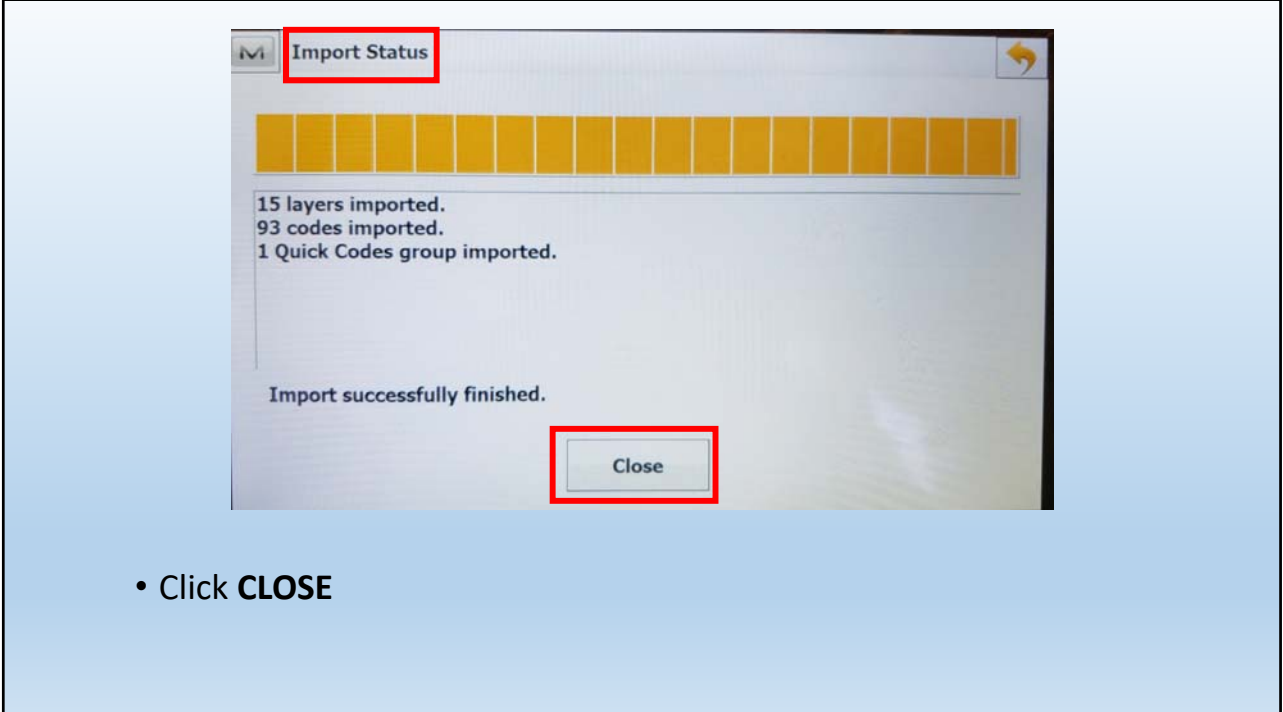

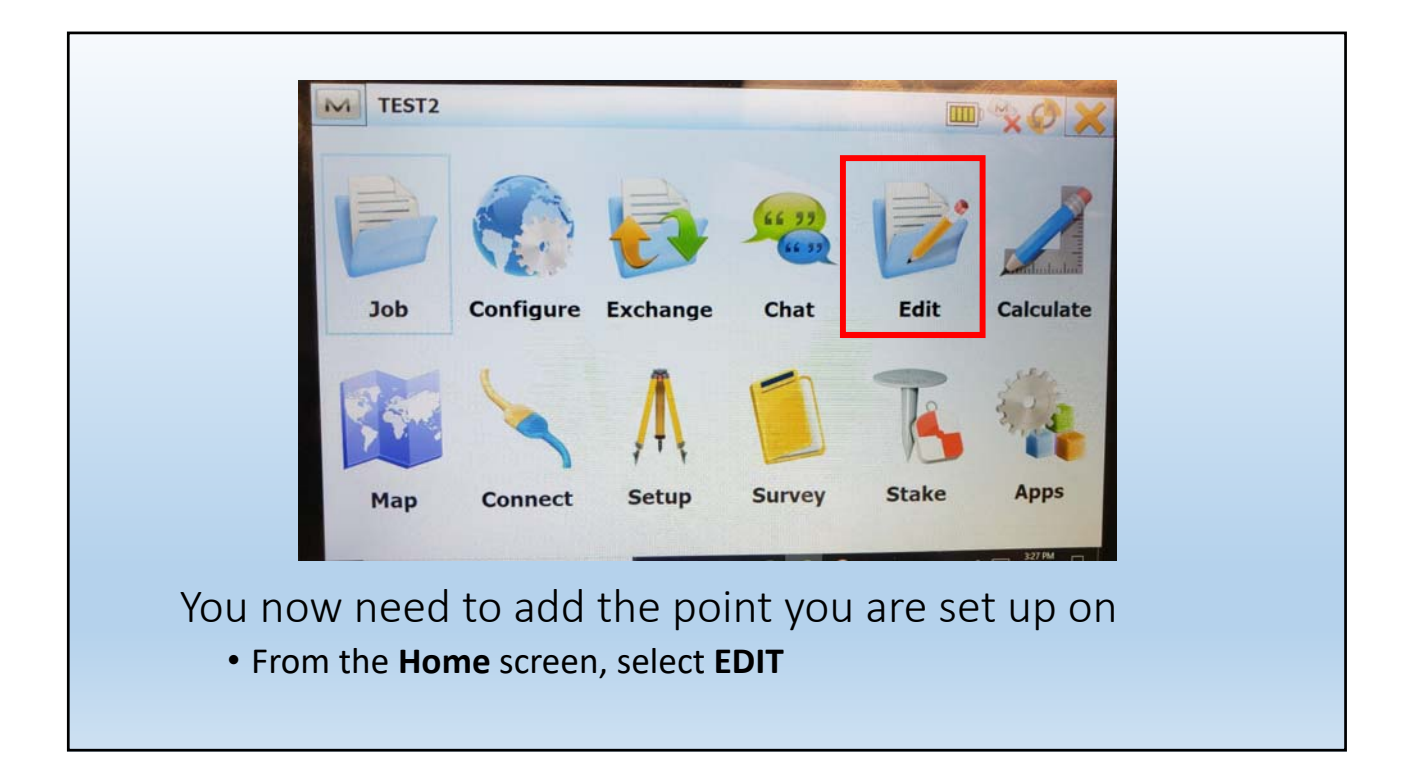

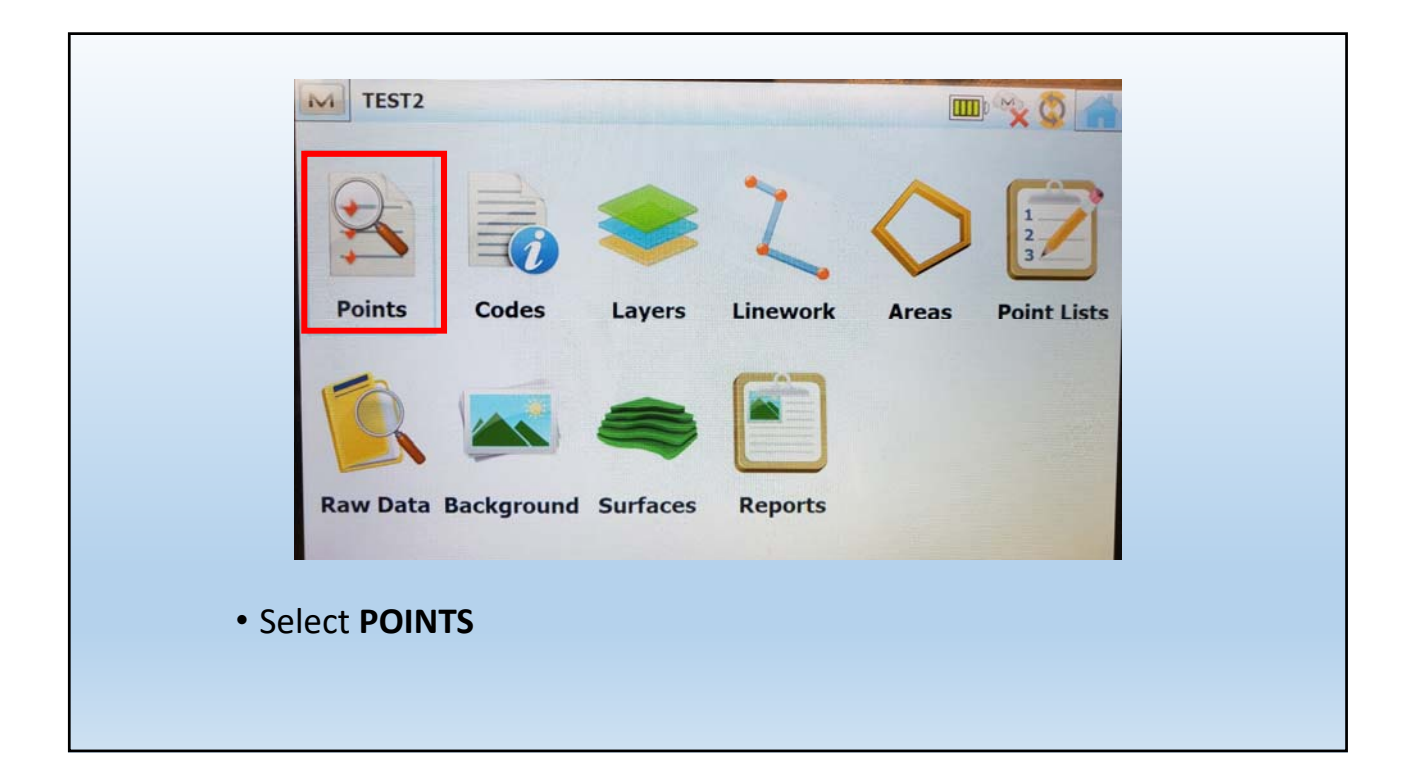

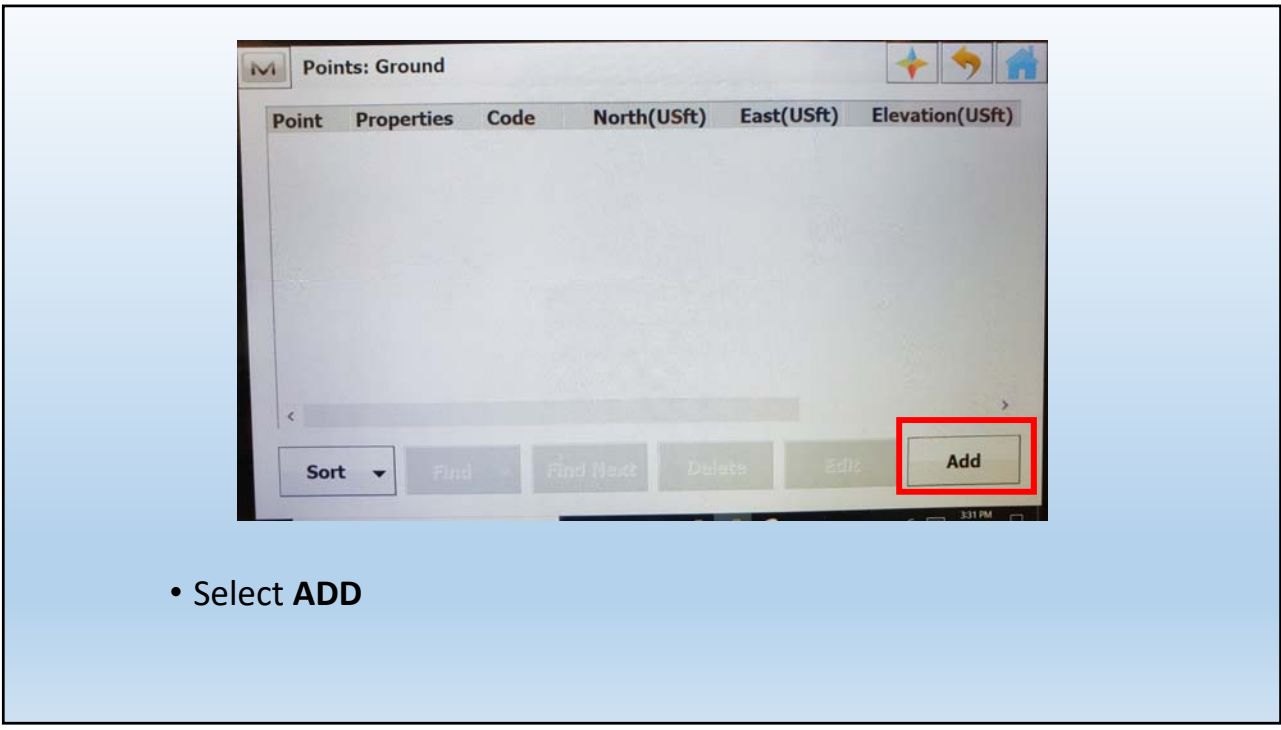

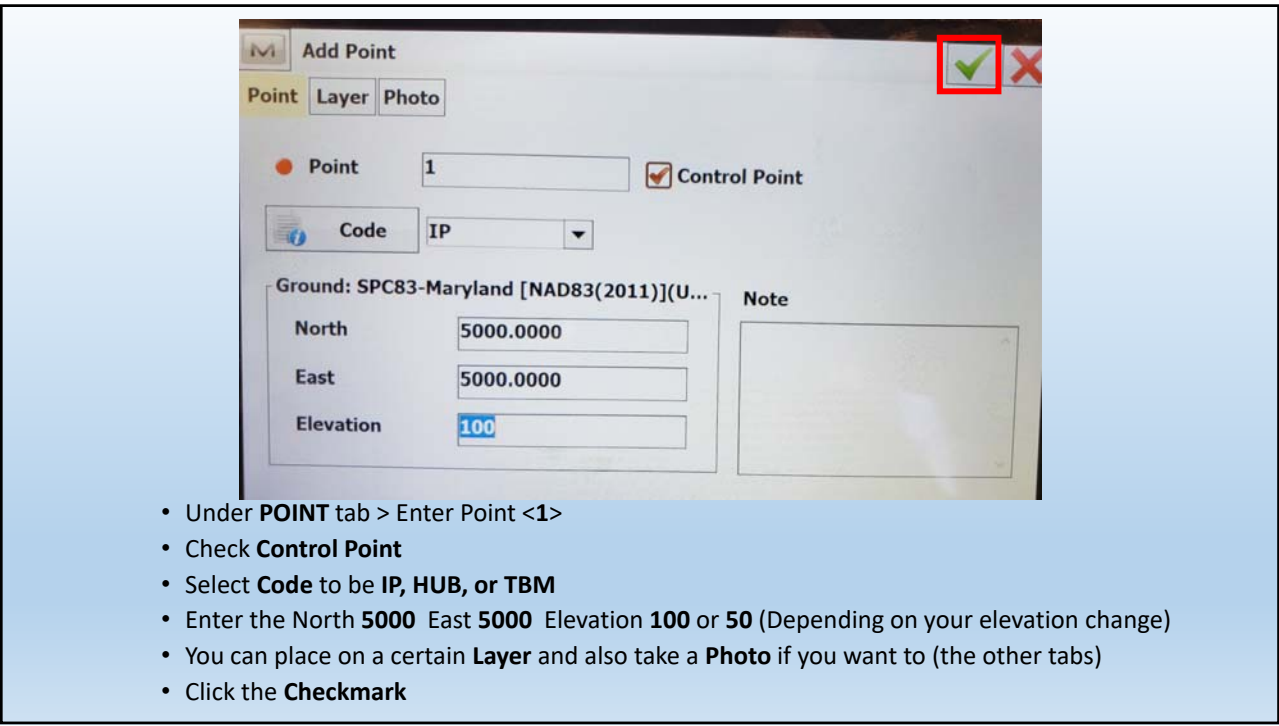

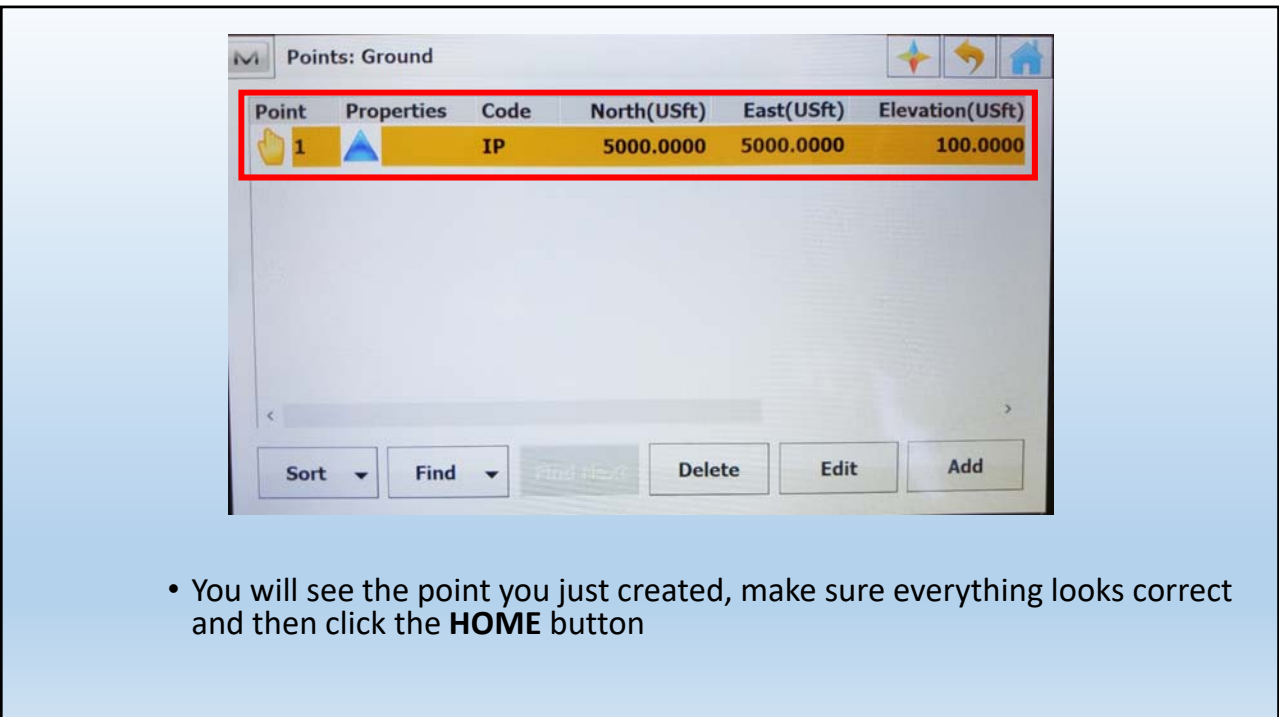

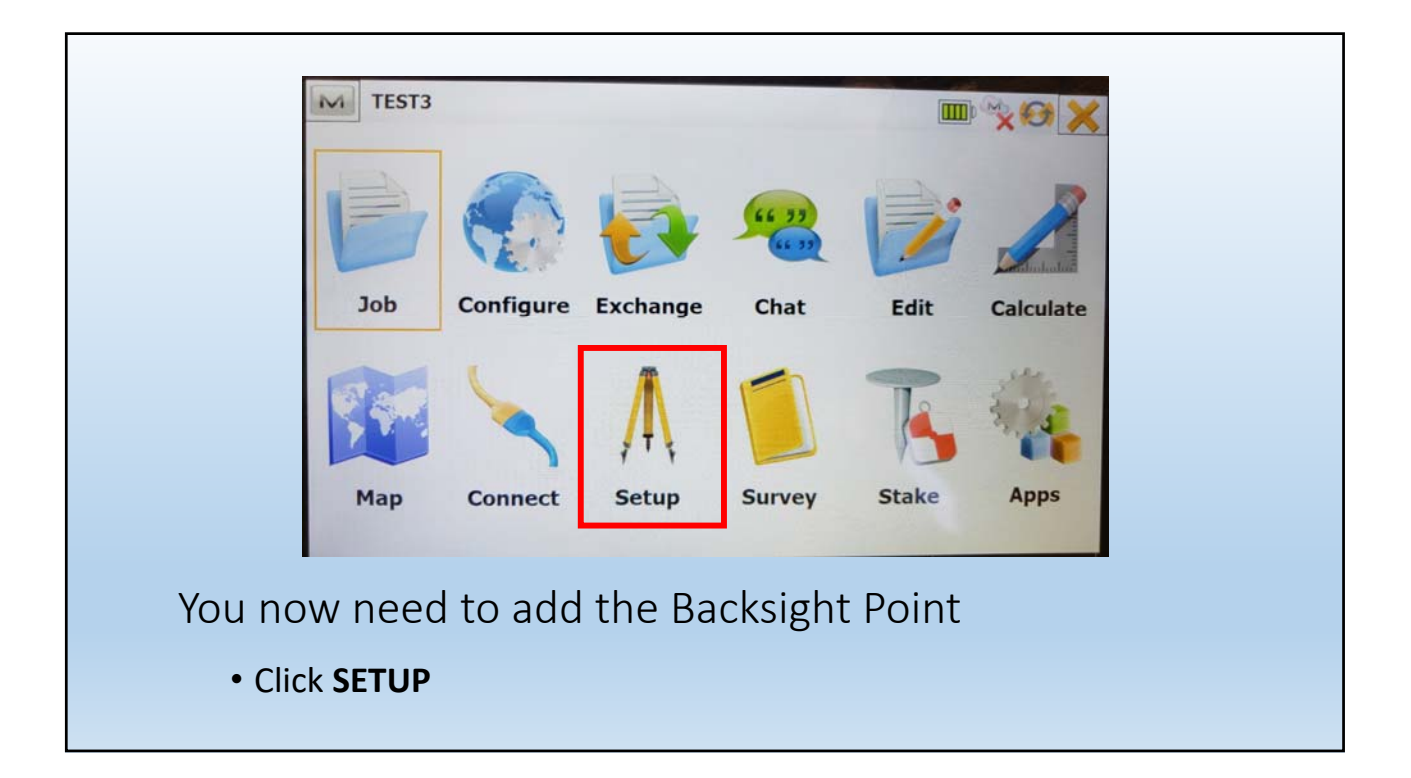

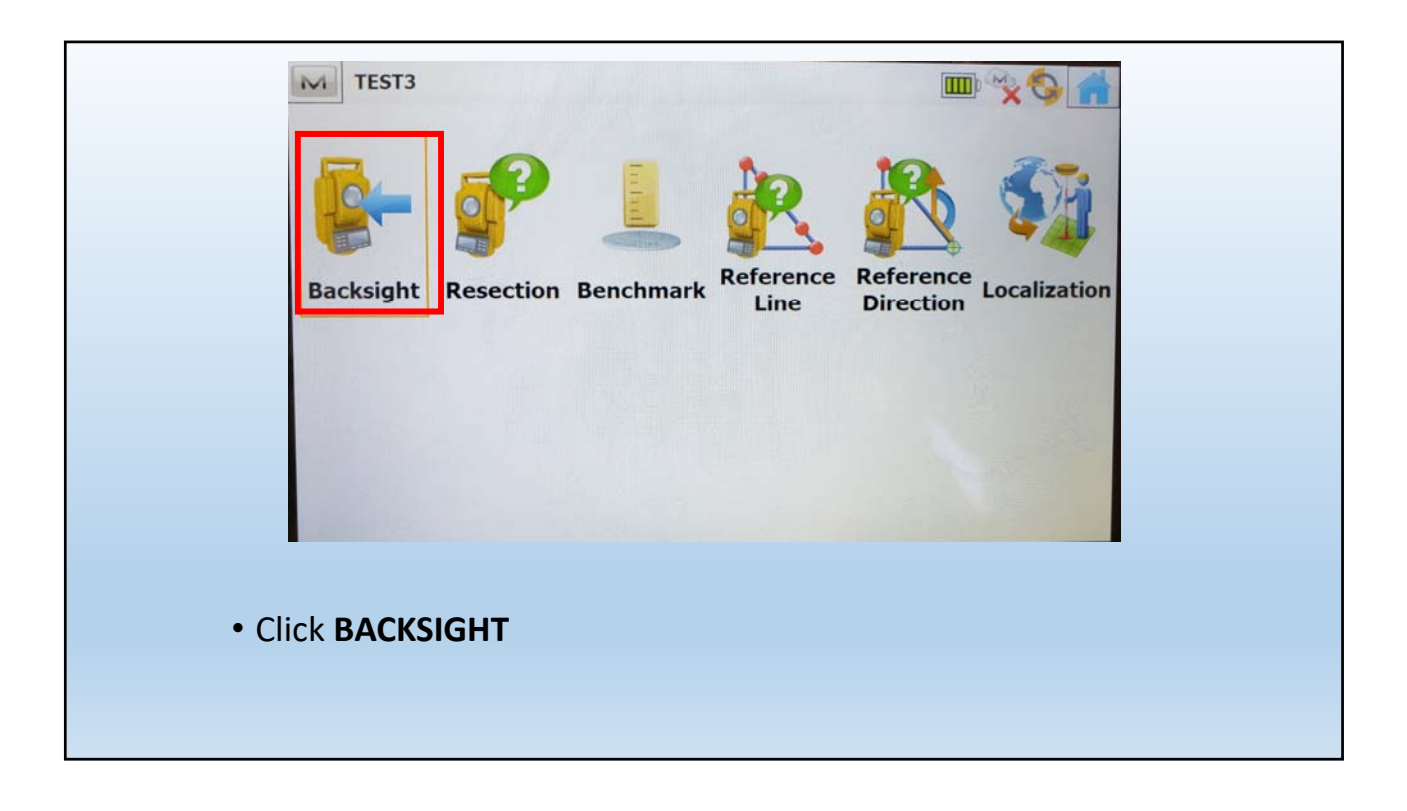

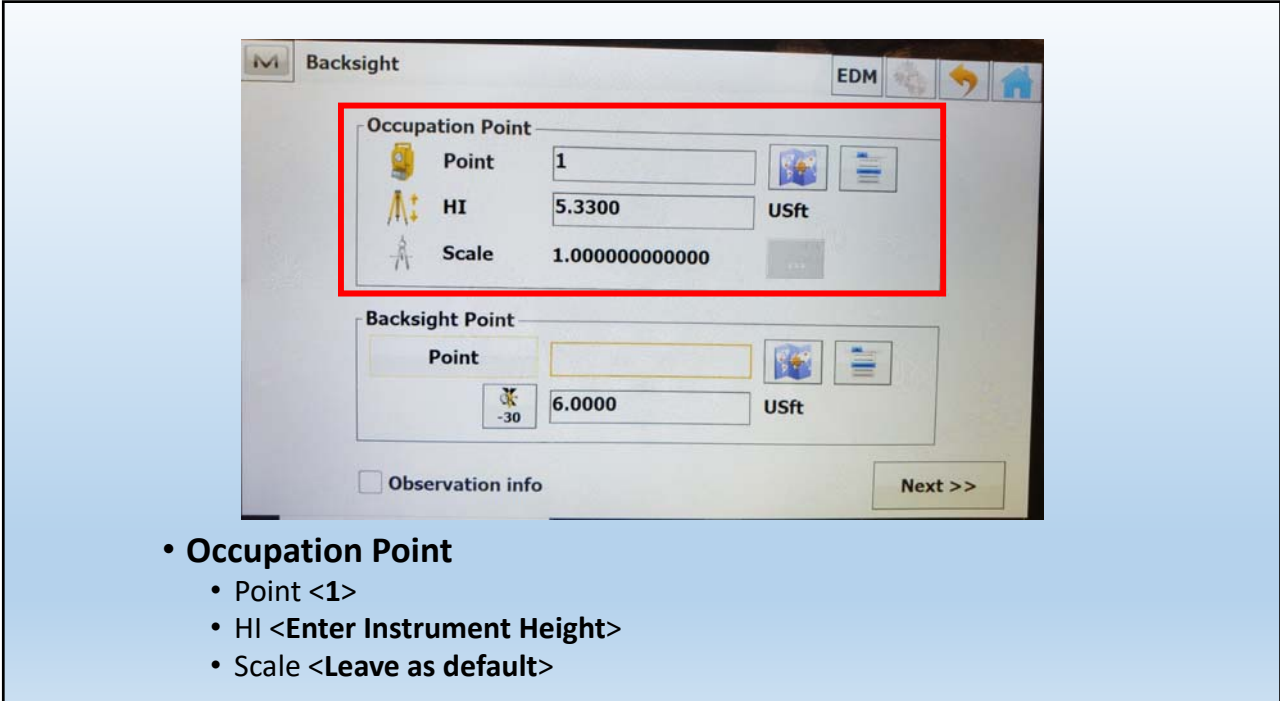

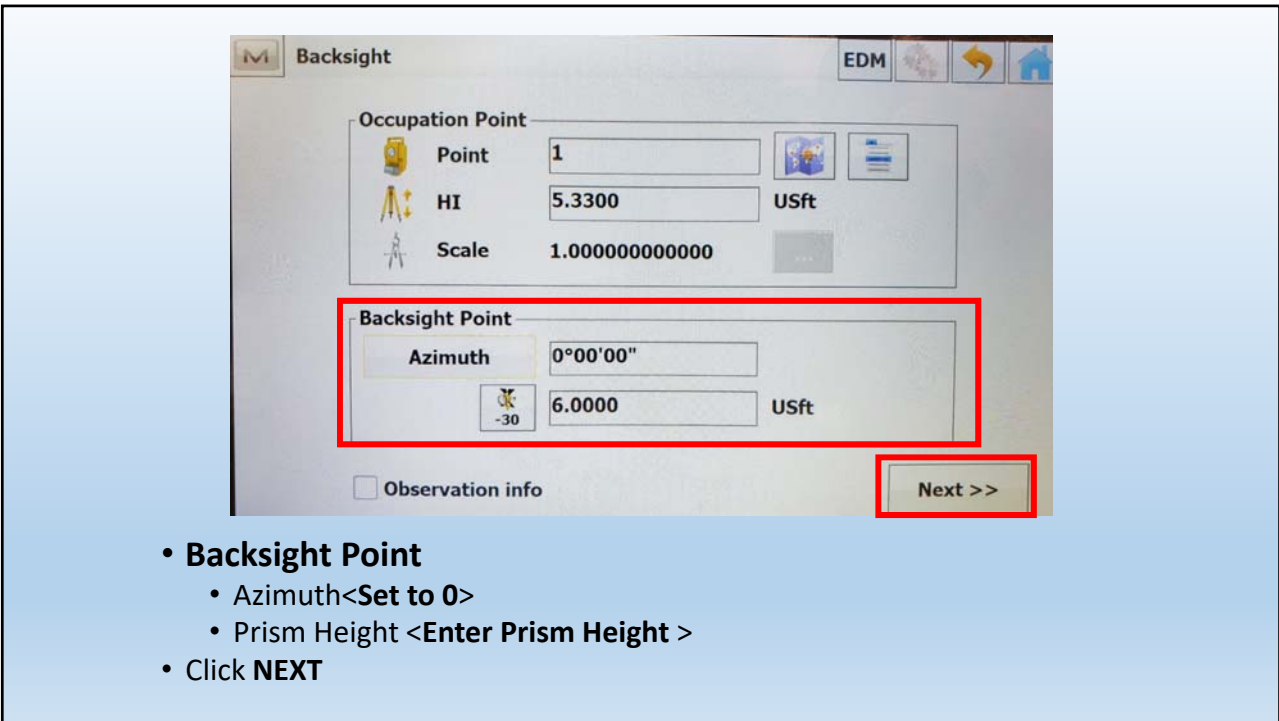

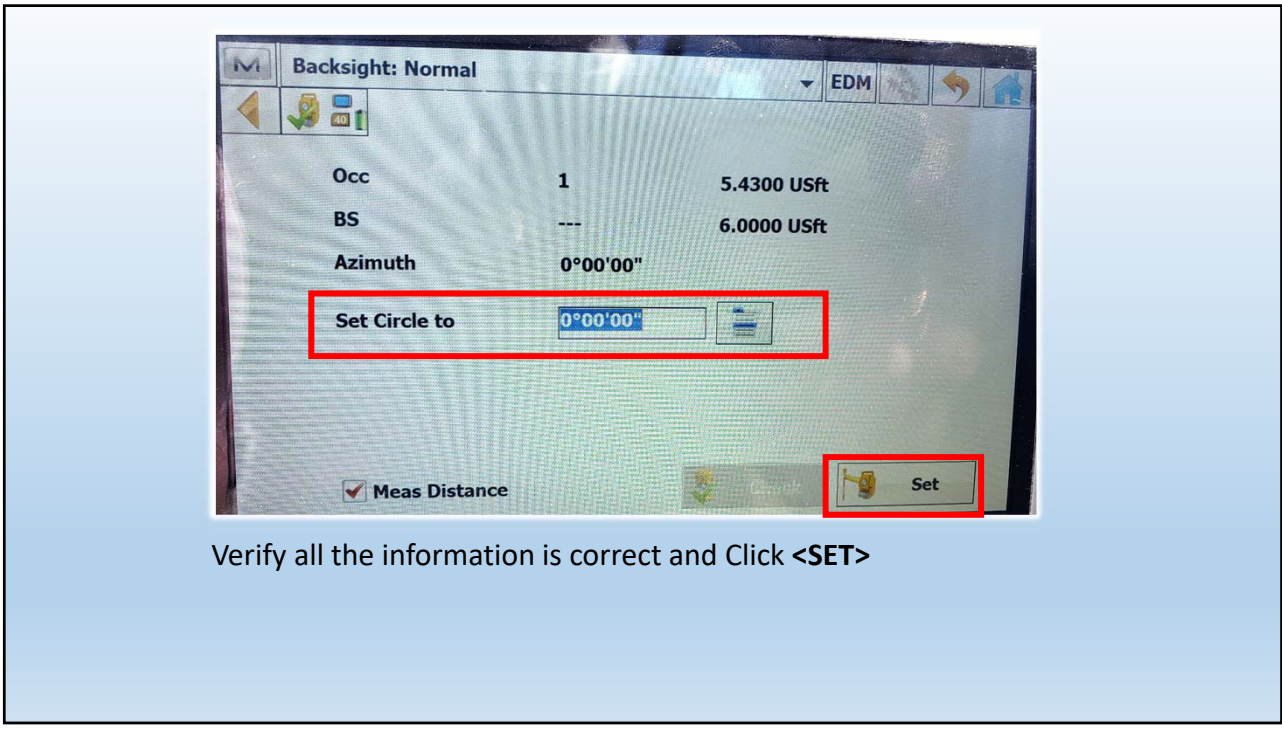

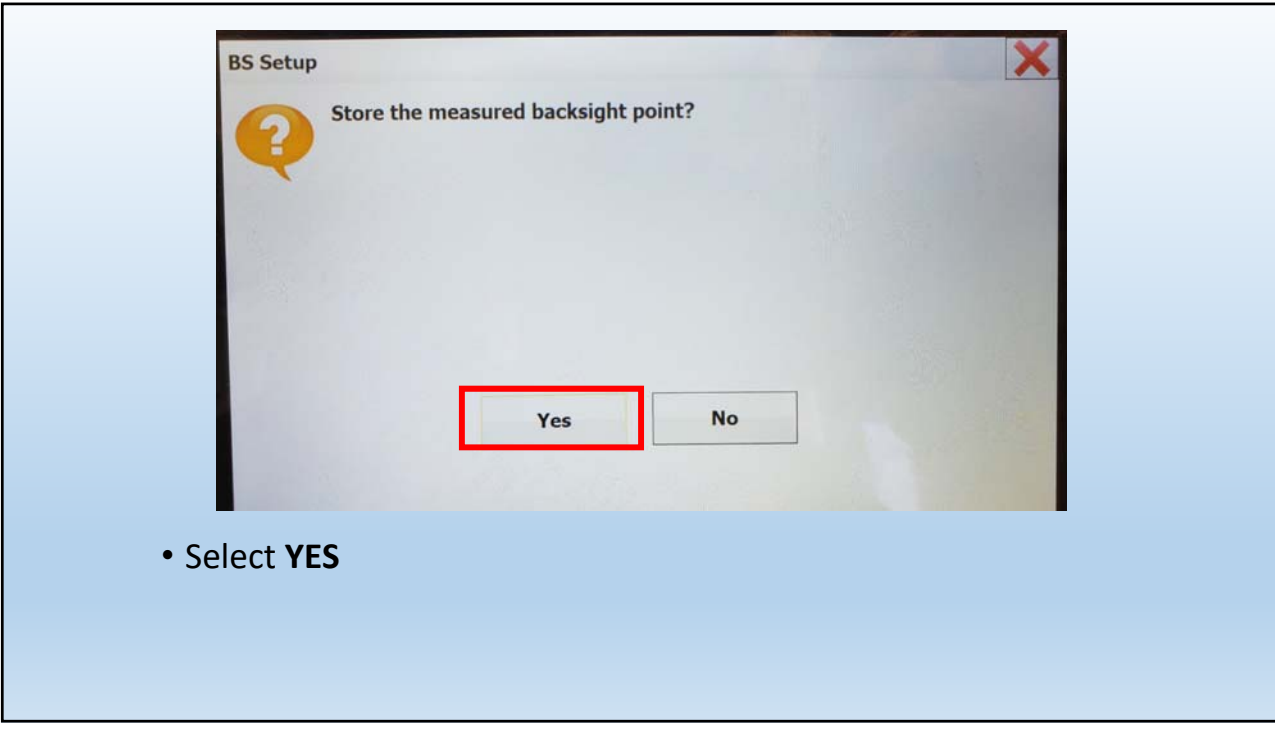

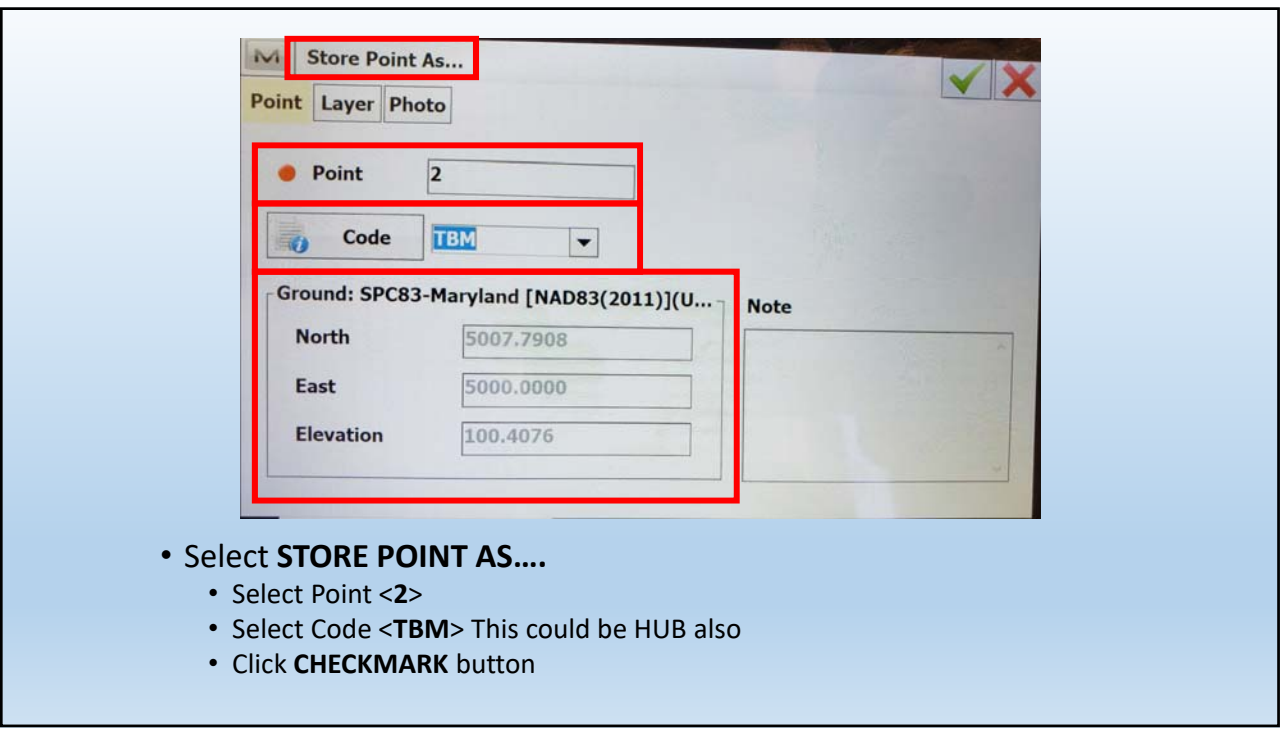

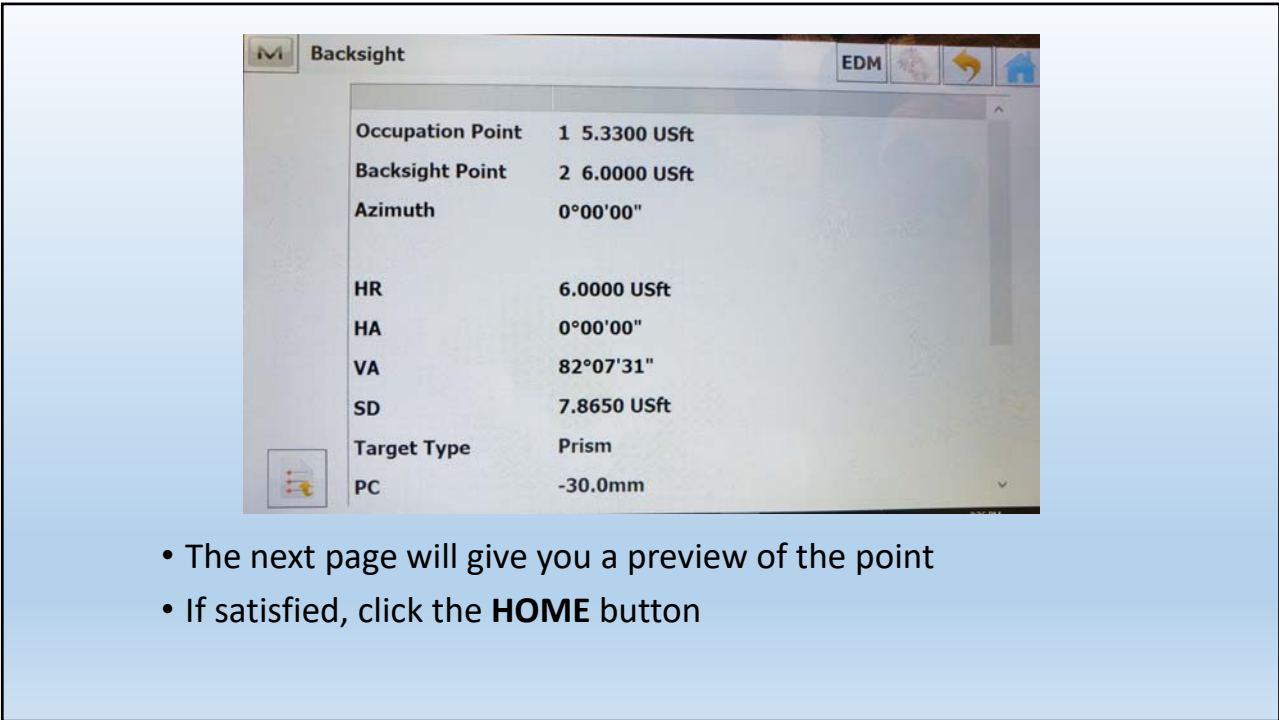

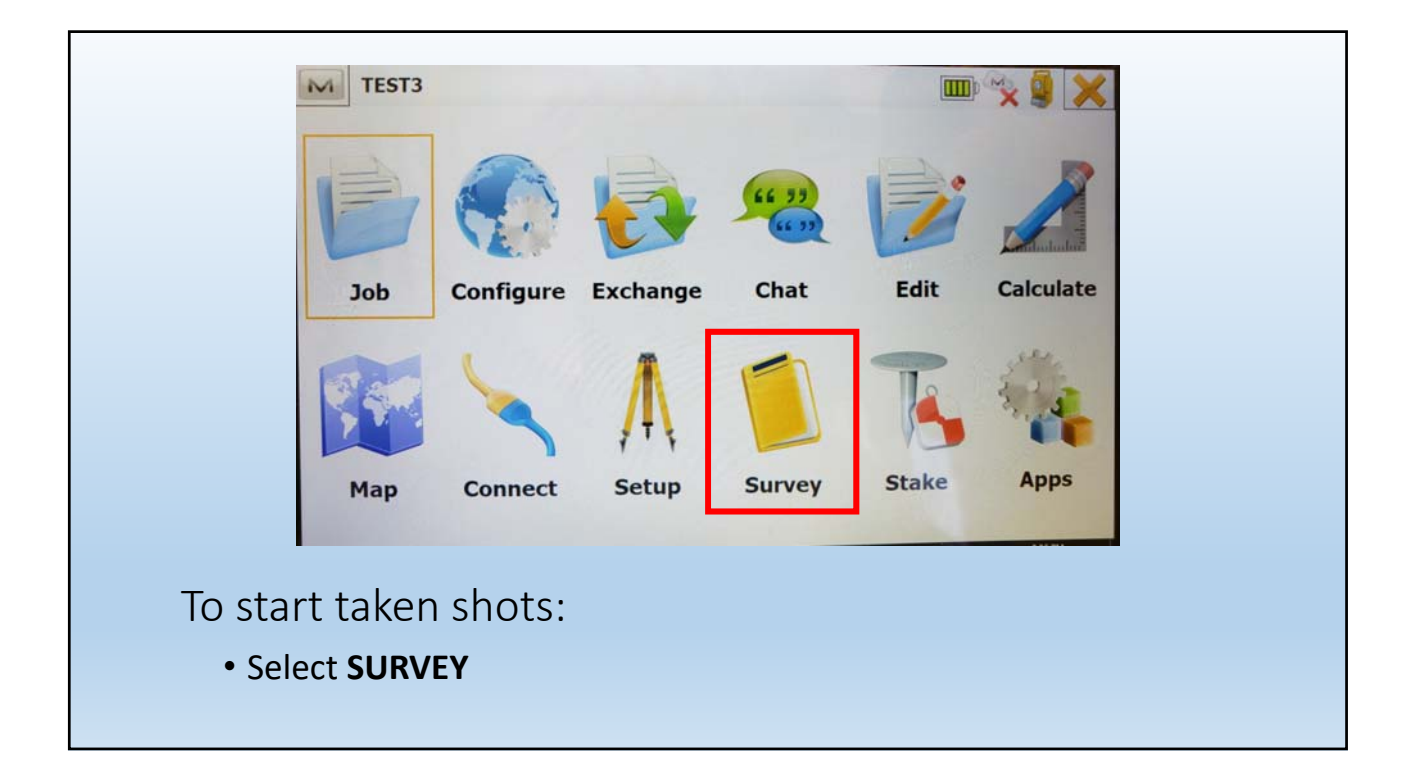

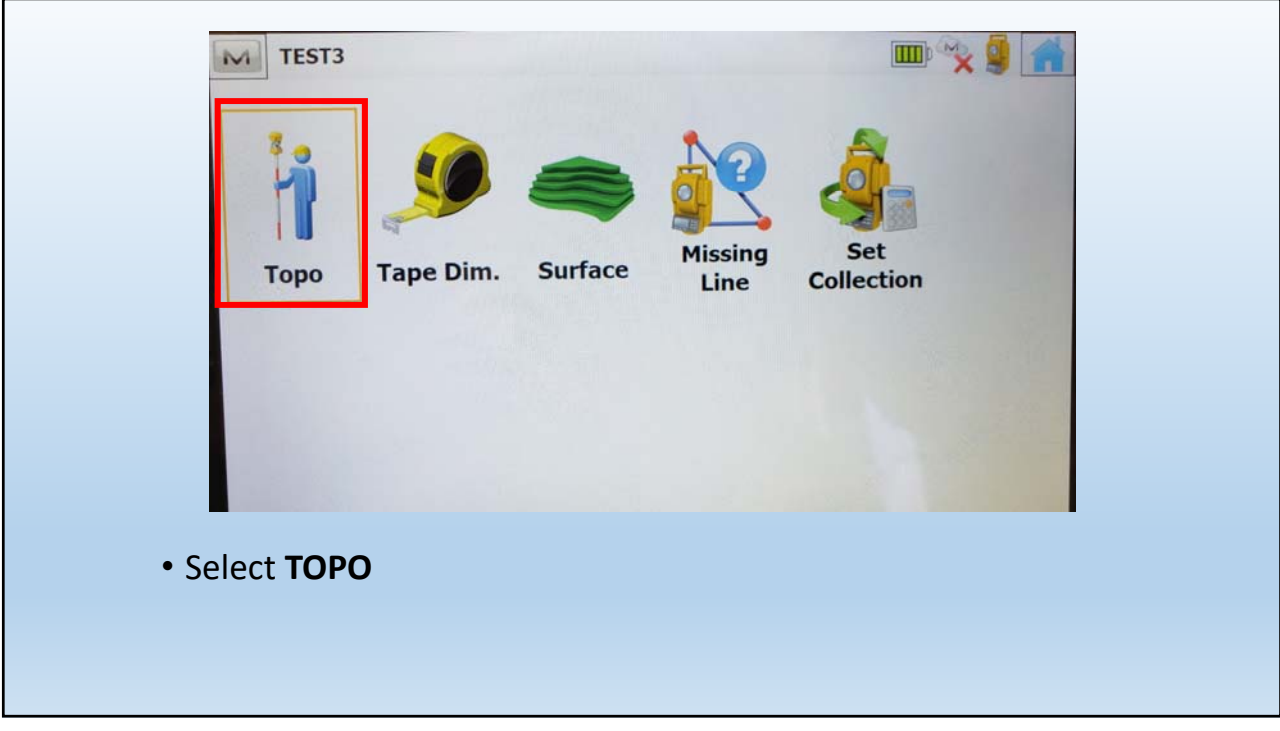

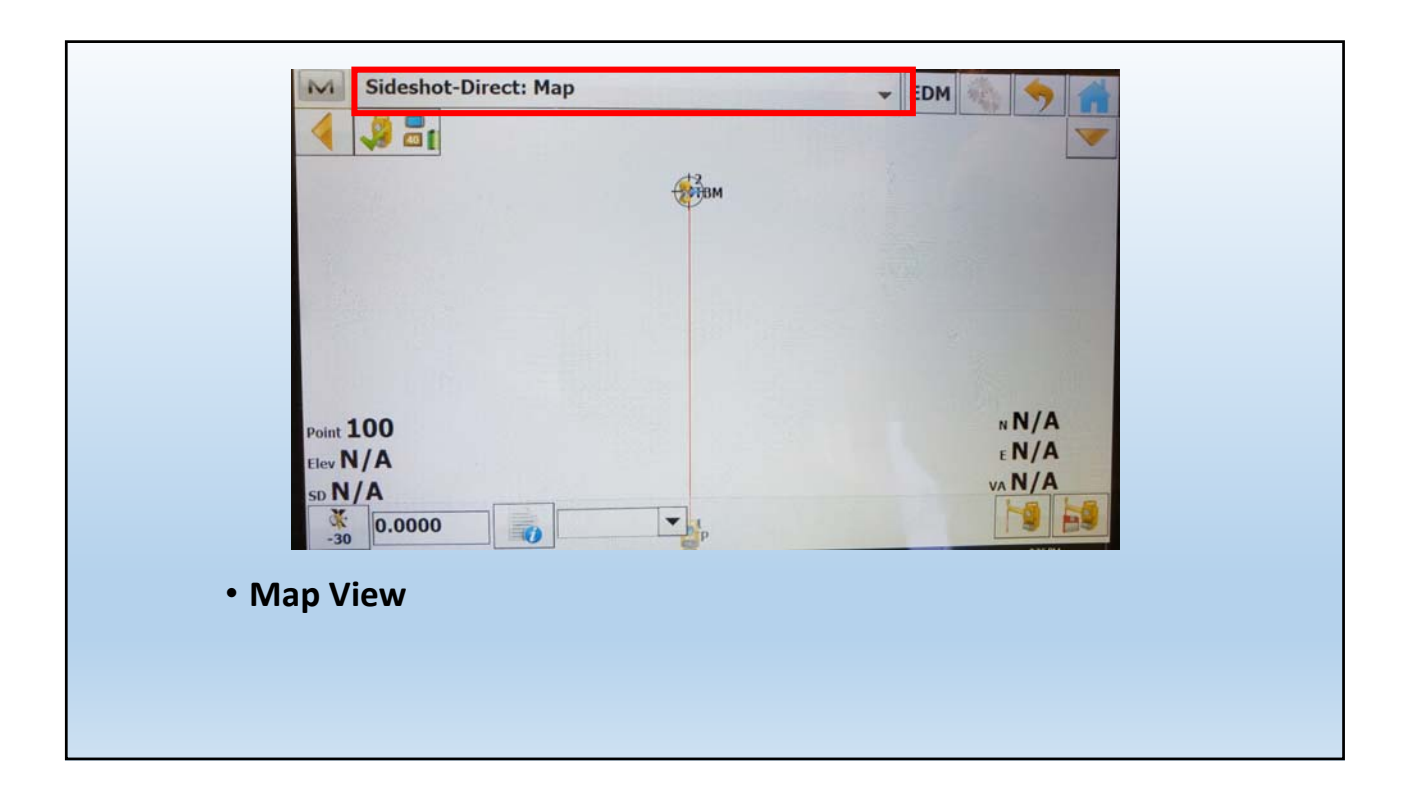

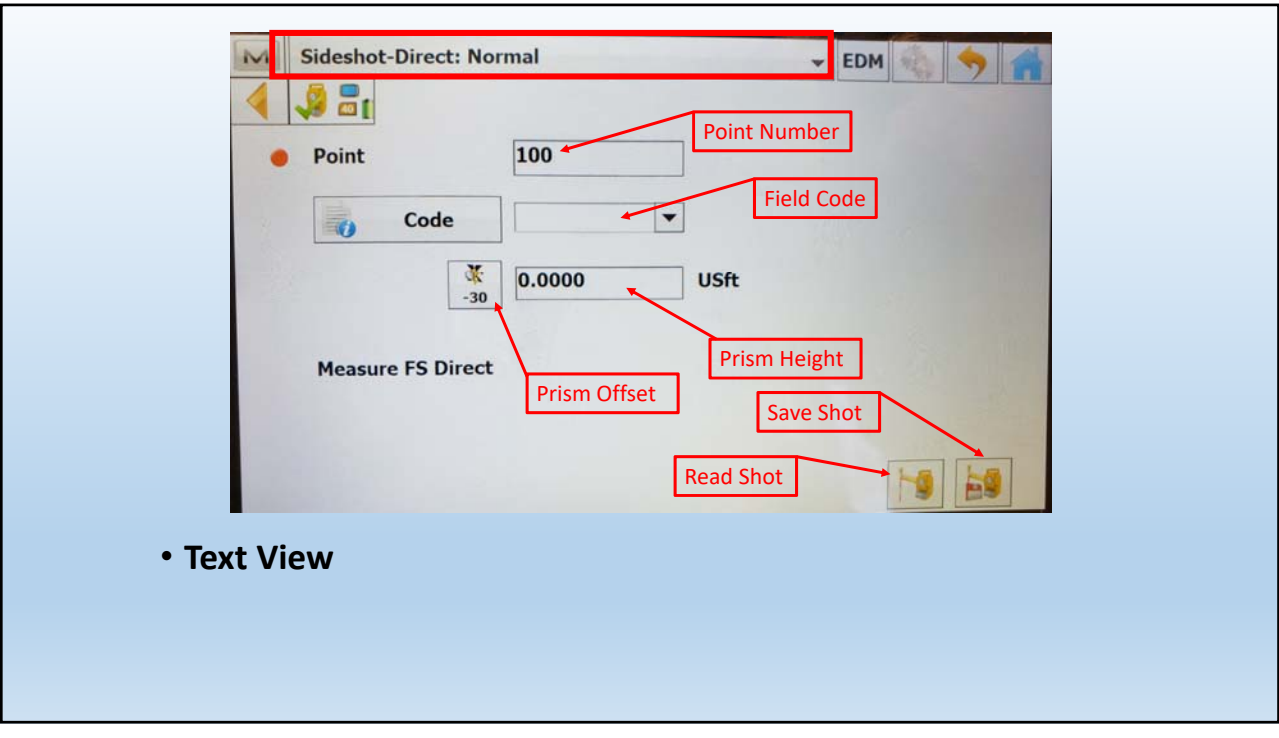

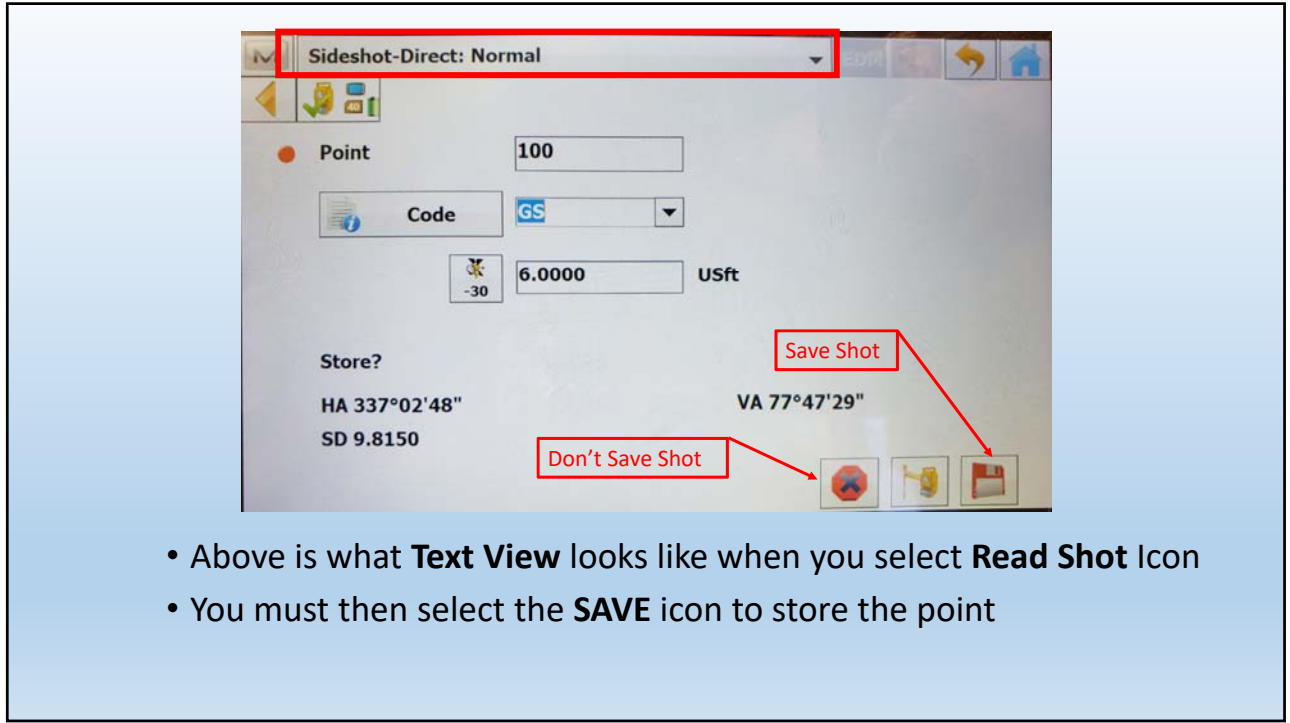

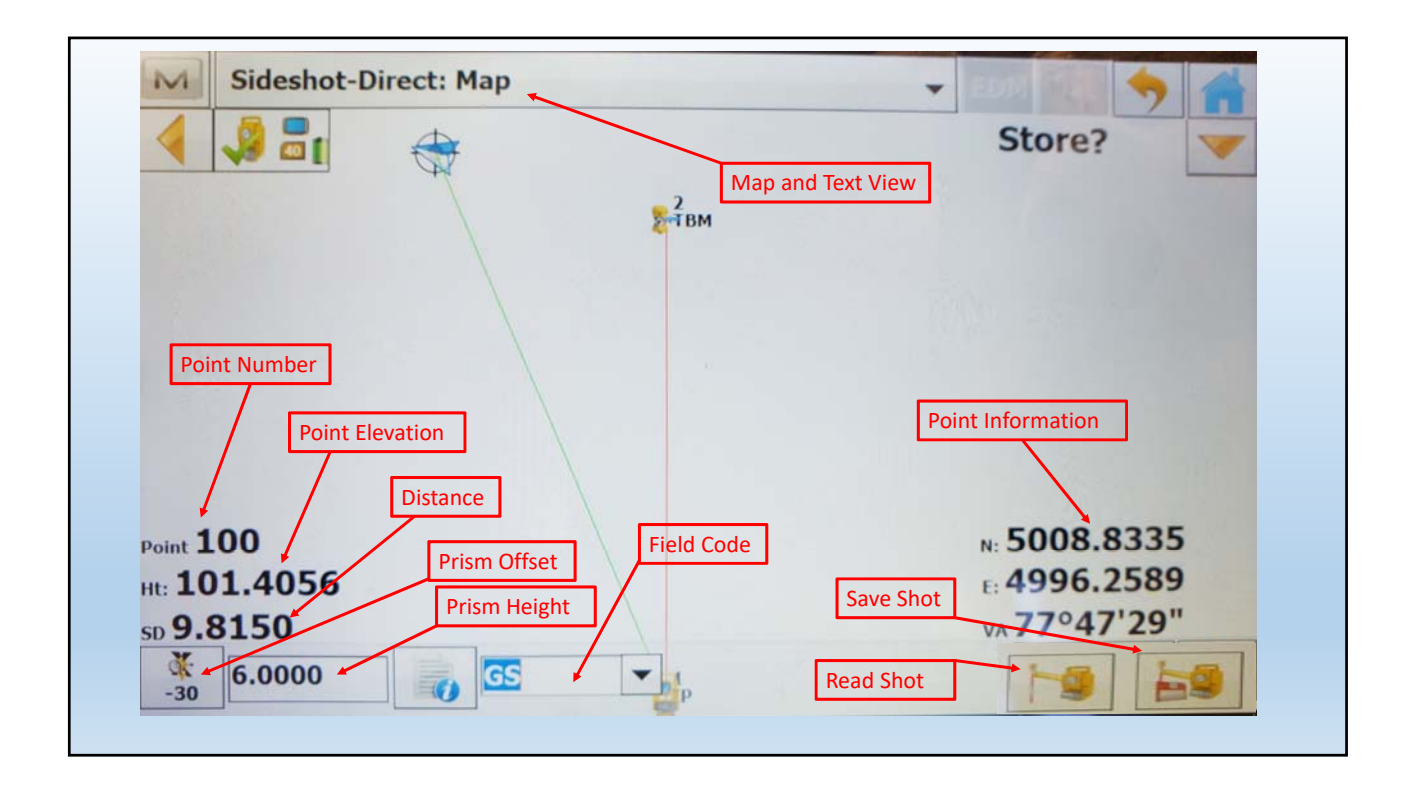

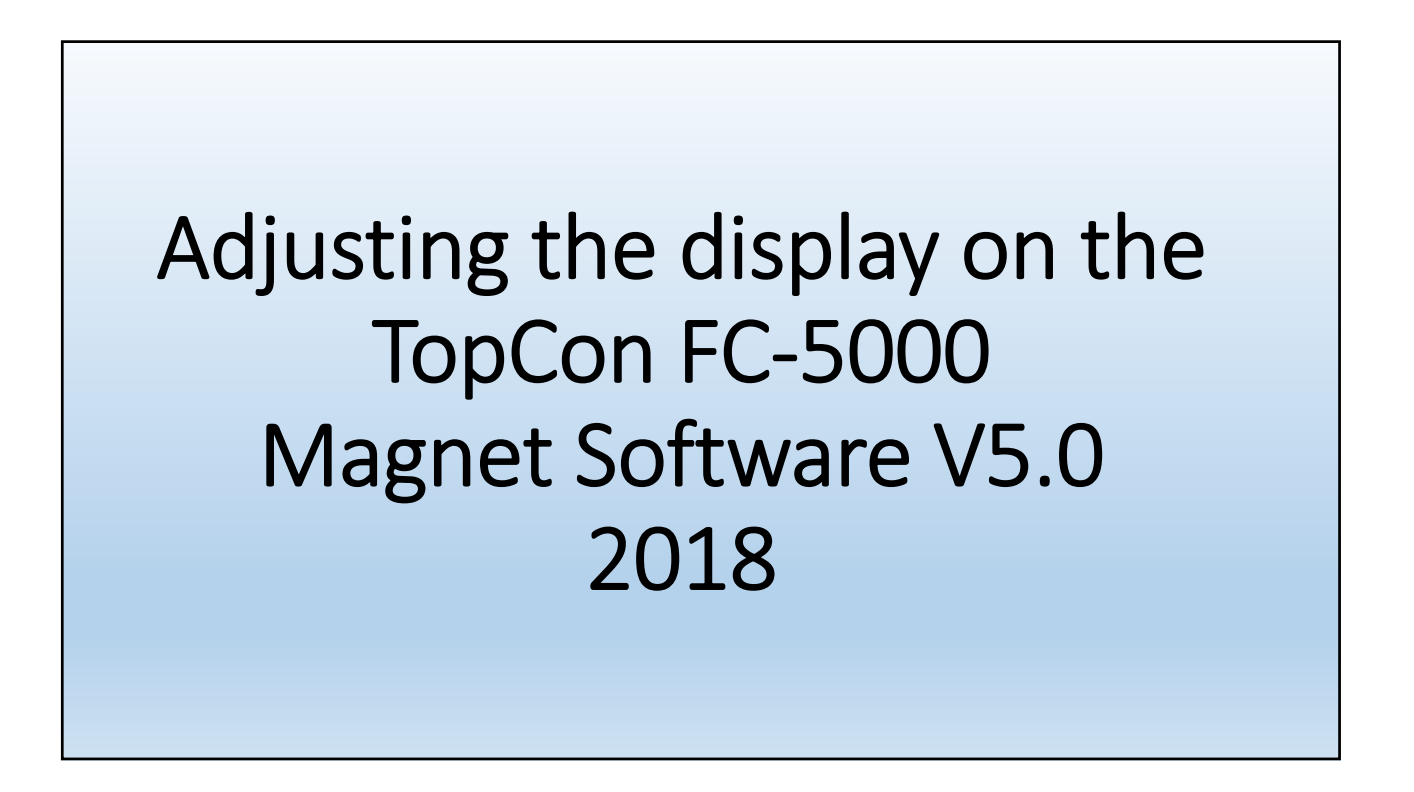

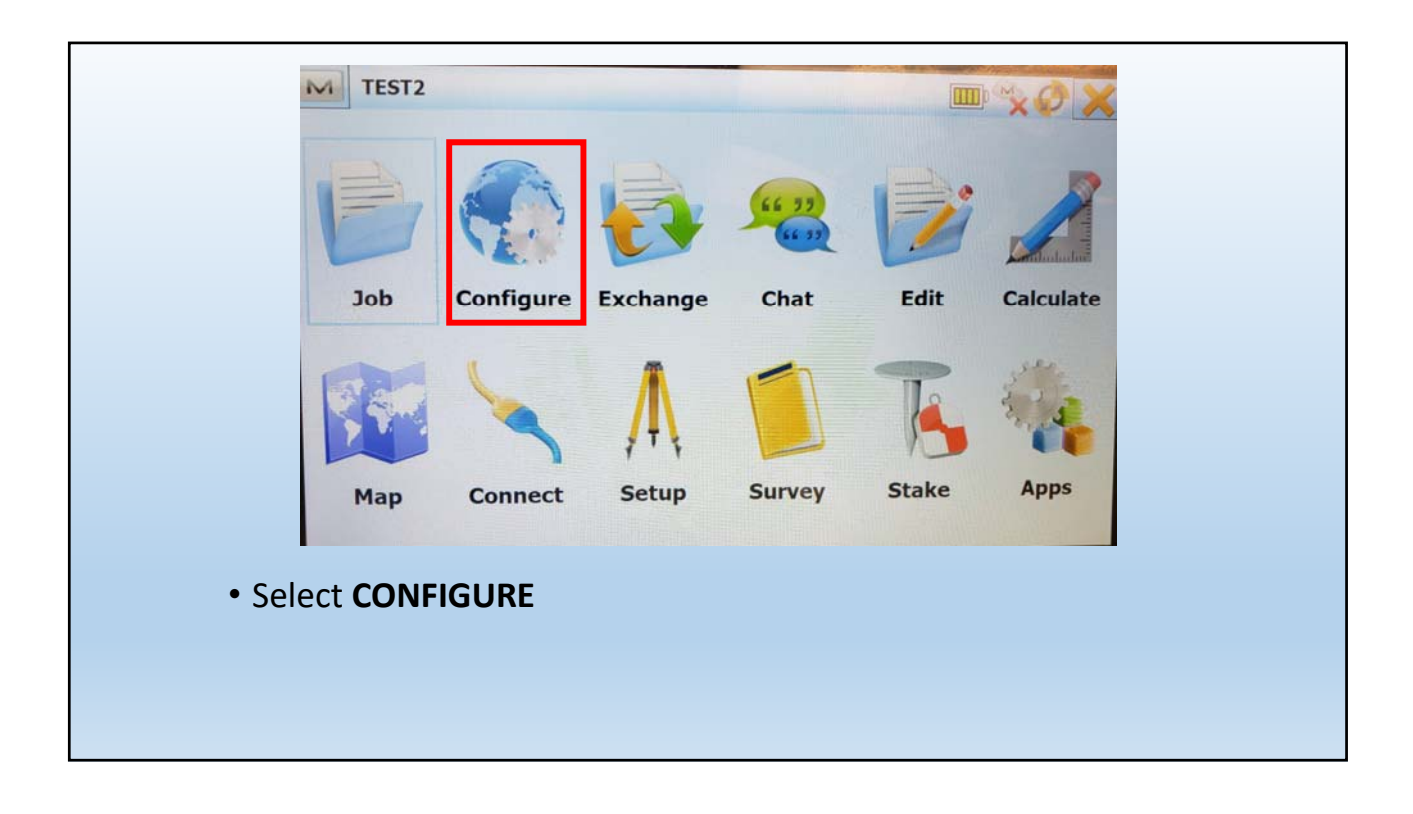

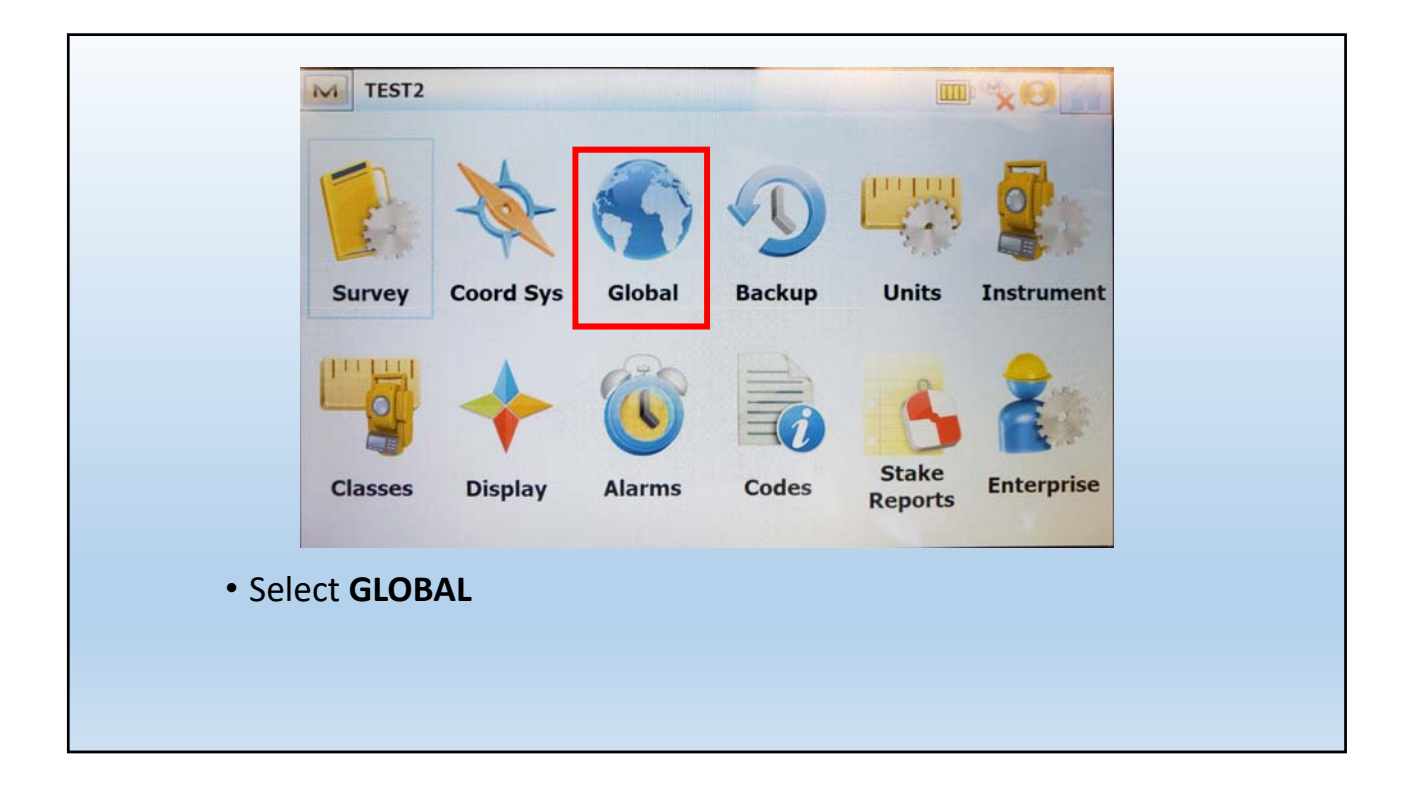

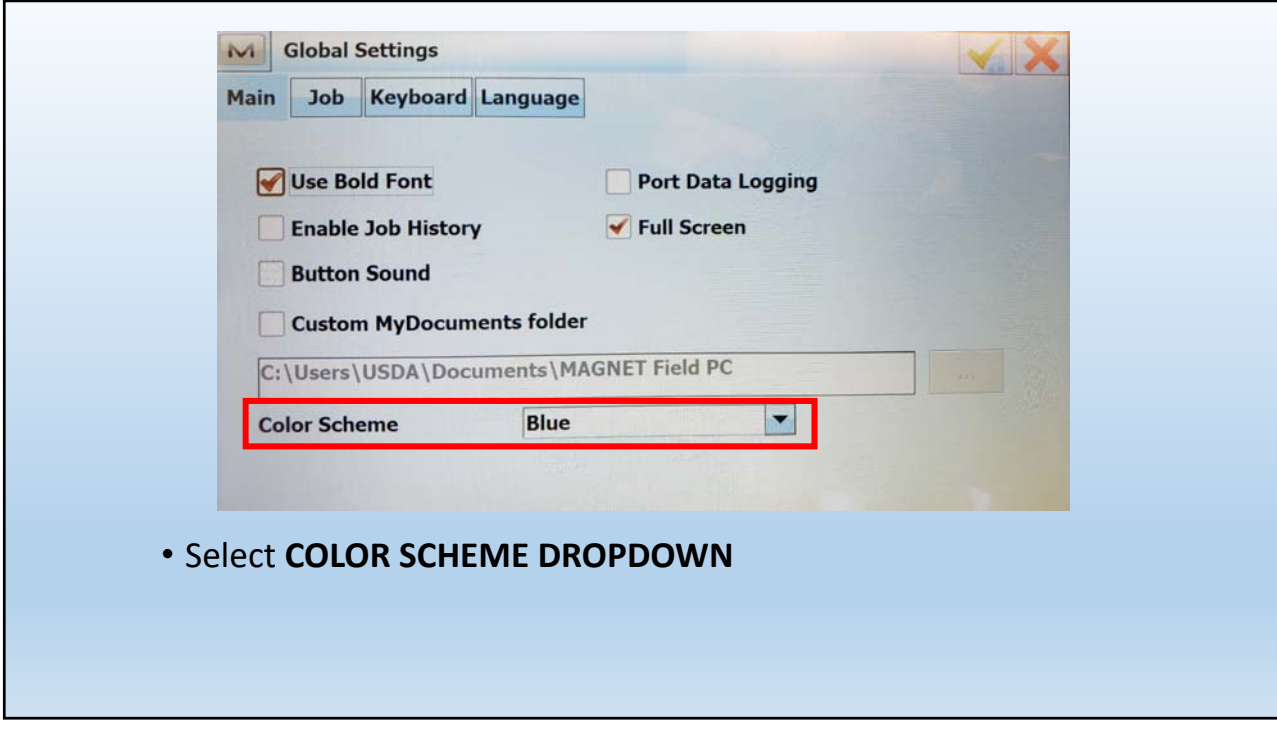